## **Orientação às calouras e aos calouros sobre a escolha da Habilitação**

Acesse o Sapiens e vá em "Análise Curricular". Em seguida, clique em "SOLICITAR alteração catálogo/modalidade"

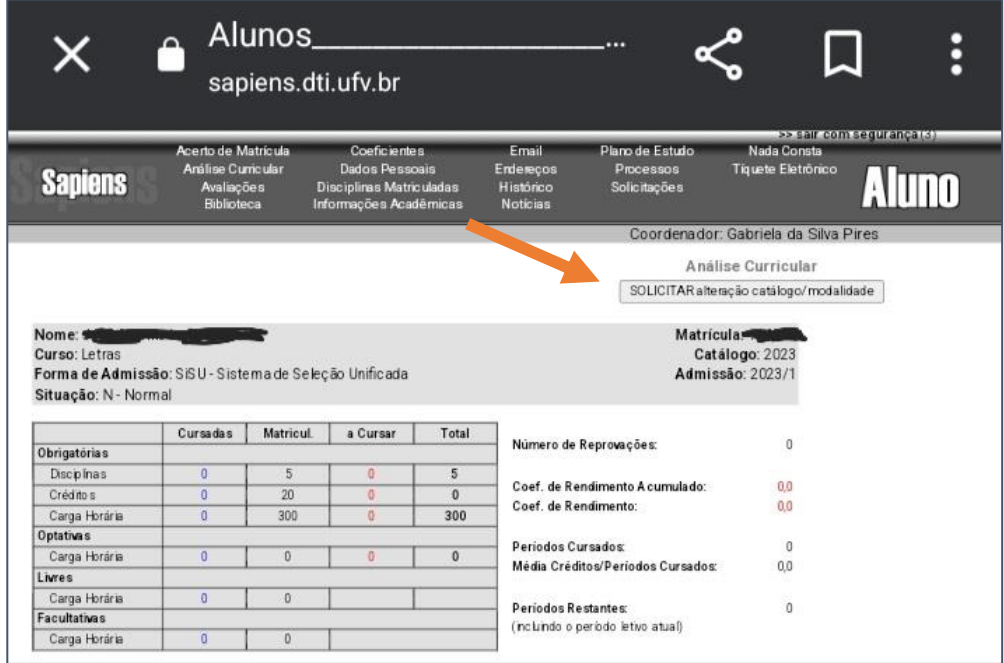

Haverá quatro opções: Selecione a habilitação desejada.

Ao final, o sistema irá emitir uma mensagem de que sua solicitação foi enviada:

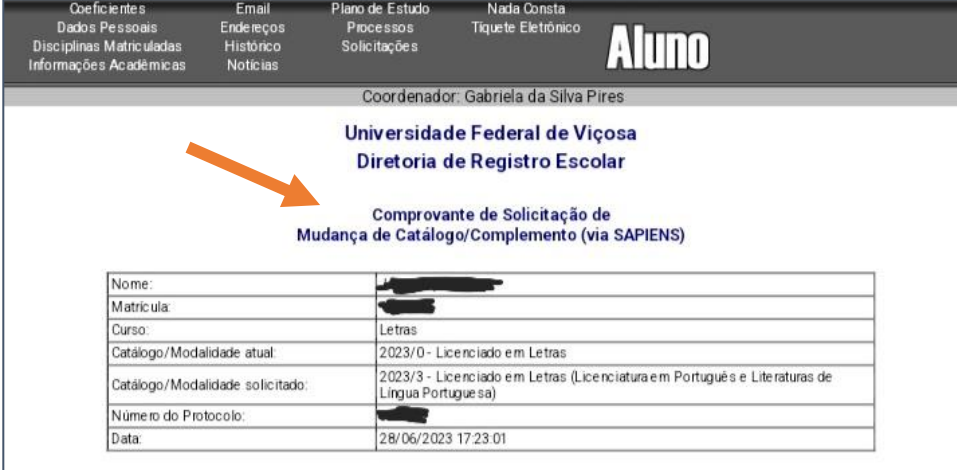

A coordenadora irá receber a solicitação. Assim que for autorizado, vocês receberão uma mensagem. Depois, confiram no Sapiens se já aparece a habilitação escolhida.

Concluída esta etapa, a coordenadora poderá realizar seu plano de estudos.

Lembre-se de listar disciplinas para 2023/2 (entre obrigatórias e optativas) e disciplinas de status "alternativa". Essas últimas atuam como um "Plano B", no caso de não ser possível se matricular em todas as disciplinas inicialmente pretendidas.

A coordenação fica à disposição para auxiliar os estudantes neste processo.